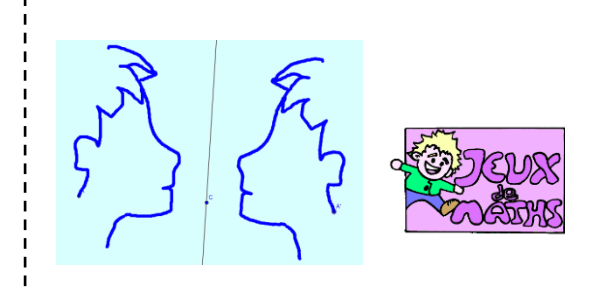

Symétrie axiale (1)

*[http://juliette.hernando.free.fr](http://juliette.hernando.free.fr/)*

# **Symétrique d'un point**

- 1. Place un point A.
- 2. Trace une droite (BC) en rouge (clic droitpropriété –couleur) qui ne passe pas par A. Tu vas tracer le symétrique de A par rapport à (BC), voici les étapes détaillées :
- 3. Trace la perpendiculaire à (BC) passant par A.
- 4. Appelle O le point d'intersection de cette droite avec (BC) (tu vas devoir renommer ce point : clic droit- renommer).
- 5. Trace le cercle de centre O passant par A.
- 6. Nomme A' le deuxième point d'intersection de ce cercle et de (AO) .
- 7. Enlève l'affichage de (AO) et du cercle.

# **Symétrique d'une figure**

Garde le fichier précédent.

Active la trace des points A et A'. (clic droit-

Déplace le point A et observe les déplacements du point A'. Déplace (BC).

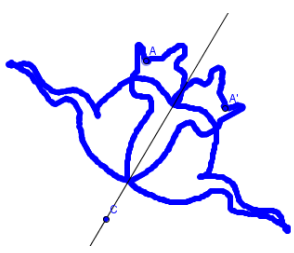

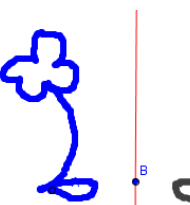

### **Symétrique de segment**

- 1. Ouvre un nouveau fichier.
- 2. Trace un segment [AB] en bleu et une droite (CD) en rouge.
- 3. Trace le symétrique du segment par rapport à la droite (CD).

# **Symétrique de droite**

- 1. Ouvre un nouveau fichier.
- 2. Trace un segment (AB) en bleu et une droite (CD) en rouge.
- 3. Trace le symétrique de la droite (AB) par rapport à la droite (CD).

#### **Symétrique de cercle**

- 1. Ouvre un nouveau fichier.
- 2. Trace le symétrique d'un cercle par rapport à une droite.

#### **Symétrique d'un polygone**

- 1. Ouvre un nouveau fichier.
- 2. Trace le symétrique d'un polygone de ton choix par rapport à une droite.